## **Zadatak broj 1**

Napisati program koji ce od lijevog gornjeg čoška, dijagonalno prko platna nacrtati kvadrate dimenzija 40 puta 40 piksela. Nacrtani kvadrati trebaju biti obojeni. Program se neće početi izvršavati dok se ne napravi klik mišem.

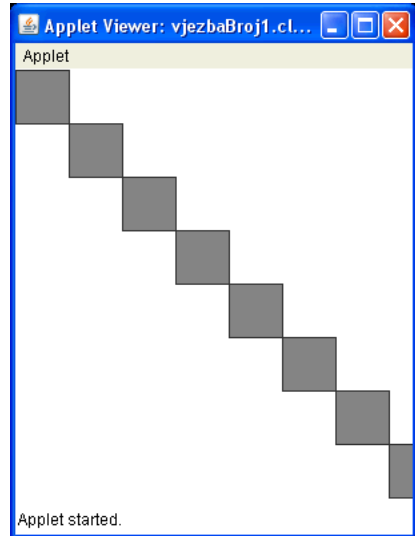

Rješenje:

```
/* 
 * 
  * Program koji ce od lijevog gornjeg coska, 
  * dijagonalno prko platna nacrtati kvadrate 
 * dimenzija 40 puta 40 piksela. 
 * Nacrtani kvadrati trebaju biti obojeni. 
  * Program se nece poceti izvrsavati dok se ne napravi klik misem. 
 * 
 */ 
import java.awt.*; 
import acm.graphics.*; 
import acm. program. *_;
public class vjezbaBroj1 extends GraphicsProgram 
\{ public void run() 
\mathcal{E} //Cekaj na klik 
        wai tForCl i ck();
 //definisi dvije promjenjive cija ce vrijenost biti 
 //sirina i visina prozora 
 int sirinaProzora=1, visinaProzora=1, i=1; 
 sirinaProzora=getWidth(); 
        visinaProzora=getHeight();
 //definisi i dodaj prvi kvadrat 
 //dimenzija 40 puta 40 piksela 
         GRect kvadrat; 
        kvadrat=new GRect(0, 0, 40, 40);
         kvadrat.setFilled(true); 
        kvadrat.setFillColor(Color.GRAY);
         add(kvadrat); 
         //Ispisi kvadrate preko dimenzija prozora 
        while(true) { 
              kvadrat=new GRect(i *40, i *40, 40, 40);
               kvadrat.setFilled(true); 
              kvadrat.setFillColor(Color.GRAY);
               add(kvadrat); 
               if(sirinaProzora<i*40) 
                      break; 
               if(visinaProzora<i*40) 
                      break; 
              i = i + 1;
         } 
       } 
}
```
## **Zadatak broj 2**

Napisati program koji ce animirati crtanje pravouglog trougla pomoću krugova (čije su dimenzije 40 puta 40 piksela), na način koji je dat na slici (hipotenuza kao i katete trougla imaju po 10 krugova). Prvi ispisan krug je krug u lijevom gornjem čošku.

```
vjezbaBroj2.
                                 Applet initialized
Rješenje: 
/* 
  * 
 * Program koji ce animirati crtanje pravouglog trougla 
 * pomocu krugova (cije su dimenzije 40 puta 40 piksela), 
 * na nacin koji je dat na slici (hipotenuza kao i katete trougla 
  * imaju po 10 krugova). Prvi ispisan krug je krug u 
  * lijevom gornjem cosku. 
 * 
 */ 
import acm. graphics. *;
import acm. program. *;
public class vjezbaBroj2 extends GraphicsProgram 
\{ public void run() 
\overline{f} //Cekaj na klik 
         waitForClick();
          //definisi krug 
          GOval krug; 
          //postavi beskonacnu petlju 
          while(true) 
          { 
                //postavi dvije for petlje za ispisivanje 
                //zeljenog oblika 
for(i nt j=0; j<11; j++)for(i \text{ nt } i = 1; i < 11-j; i++)\{krug=new G0val (50+40*i+40*j, 50+40*j, 40, 40);
                           add(krug);
                            pause(100); 
 } 
pause(1000);
                removeAll(); 
         } 
        } 
}
```
## **Zadatak broj 3**

Napisati program koji će na svaki paran klik miša na platno učitati sliku pod imenom slika1.png, a na svaki neparan klik miša na platno učitati neku drugu sliku pod imenom slika2.png. Učitana slika treba da bude dimenzija 100 puta 100 piksela. Slike nacrtati npr. u Photoshopu. Poslije izvršenog klika centar slike treba da bude na poziciji klika, a ne na cosku slike (tj. kursor miša nakon izvršenog klika treba da se nalazi na sredini slike). Omogučiti i to da se učitana slika može pomjerati.

```
Rješenje:
```

```
/* 
  * Program koji ce na svaki paran klik misa 
  na platno ucitati sliku pod imenom slika1.png,
  a na svaki neparan klik misa na platno ucitati neku
  * drugu sliku pod imenom slika2.png. 
  * Ucitana slika treba da bude dimenzija 100 puta 
  100 piksela. Slike nacrtati npr. u Photoshopu.
  * Poslije izvrsenog klika centar slike treba da bude na 
 * poziciji klika, a ne na cosku slike (kursor misa nakon izvrsenog 
 * klika treba da se nalazi na sredini slike). Omoguciti i to 
  * da se ucitana slika moze pomjerati. 
 */ 
                                                     Applet Viewer: vjezbaBroj3.class
                                                                                \Boxo\timesApplet
import acm. graphics. *;
import acm. program. *;
import java.awt.event.*;
public class vjezbaBroj3 extends GraphicsProgram 
\{ public void init() 
\mathcal{L}addMouseListeners();
       } 
      public void mouseClicked(MouseEvent e)
\{i = i + 1; GImage slika; 
            i f(i %2 == 0)
\{Applet started.
                   slika=new GImage("slika1.png"); 
                  add(slika, e. getX()-50, e. getY()-50);
 } 
            i f(i %2 == 1)\{slika=new GImage("slika2.png");
                  add(s) i ka, e. getX()-50, e. getY()-50);
 } 
       } 
       public void mousePressed(MouseEvent e) 
\mathcal{L}tackaKlika=new GPoint(e.getPoint());
            objekatZaPomjeranje=getElementAt(tackaKlika);
       } 
       public void mouseDragged(MouseEvent e) 
\mathcal{L} if(objekatZaPomjeranje!=null) 
\{objekatZaPomjeranje.move(e.getX()-tackaKlika.getX(), e.getY()-
tackaKlika.getY())
                   tackaKlika = new GPoint(e.getPoint()); 
 } 
 } 
      int i=0;
       private GPoint tackaKlika; 
       private GObject objekatZaPomjeranje;
```